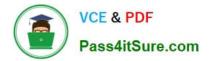

74-344<sup>Q&As</sup>

Managing Programs and Projects with Project Server 2013

# Pass Microsoft 74-344 Exam with 100% Guarantee

Free Download Real Questions & Answers PDF and VCE file from:

https://www.pass4itsure.com/74-344.html

100% Passing Guarantee 100% Money Back Assurance

Following Questions and Answers are all new published by Microsoft Official Exam Center

Instant Download After Purchase

100% Money Back Guarantee

- 😳 365 Days Free Update
- 800,000+ Satisfied Customers

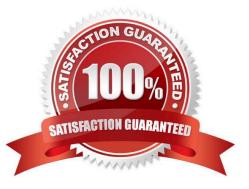

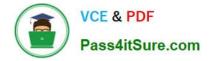

### **QUESTION 1**

You are a project manager for an organization that uses Project Server 2013. As part of a regular project review, you notice that several tasks of one of your projects that should be finished are outdated. You need to update those tasks with the exact percent complete as of today. Which three steps should you perform? (Each correct answer presents part of the solution. Choose three.)

- A. Open the project for editing in Project Web App (PWA).
- B. Type today\\'s date in the Actual Start field for each outdated task.
- C. Open the project for editing in Project Professional 2013.
- D. Type today\\'s date in the field Update work as complete through.
- E. click the Update Project button.

Correct Answer: ADE

A: You can track the time that you have spent working on tasks, projects, and non- project activities by using timesheets in Project Web App (PWA).

D: Mark as complete. E: Update.

### **QUESTION 2**

You are a program manager in the Project Management Office (PMO) of an organization that has Project Server 2013. You plan to have a weekly project meeting review with all the project managers, and one of the topics that you will cover is

the status of all active Issues. Your need to create a report that displays the following information:

Name, Status, Priority, and Resolution of all Issues Name, Owner, and Start and Finish date of all projects What should you do?

A. Create a Microsoft Excel Services report that pulls information from the Issues cube.

B. Create a Microsoft Excel Services report that pulls information from the Microsoft SharePoint Configuration Database.

C. Create a Microsoft Excel Services report that pulls information from the Microsoft SharePoint Content Database.

D. Create a Microsoft Excel Services report that pulls information from the Project Server 2013 database.

Correct Answer: D

## **QUESTION 3**

You are a project manager who uses Project Server 2013. You have an in-progress project. A resource who has

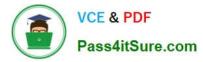

reported actual work on the project is no longer available. You want to preserve their actual work. You need to replace this resource with a newly-hired resource. What should you do?

A. Open the project in Project Professional 2013. Go to the Resource Sheet view and add the new resource. Then replace the resource assignment in the Assignment view with the new resource.

B. Open the project in Project Web App (PWA) and manually edit the resource in the Gantt view.

C. Open the project in Project Professional 2013. Edit the project, build the team, and then select the resource to add and the resource to replace. Then click Replace.

D. Open the project in Project Professional 2013 and manually edit the resource in the Gantt view.

Correct Answer: C

### **QUESTION 4**

You are a project administrator and are implementing Project Server 2013 for a large organization. You are asked to ensure that resource assignments, work load, and completion of work can be reported and rolled up by organizational structure. You need employ the correct functionality in order to configure Project Server 2013. What should you do?

A. Define your information hierarchy in the server settings by using the Resource Breakdown Structure (RBS), located in the Enterprise custom fields, and RBS\\'s lookup field table.

B. Use the Resource Center in Project Web App (PWA) to edit your resources and use the Group field to define the department they are associated with.

C. Define your information hierarchy in the server settings by using the Project Department field, found in the Enterprise custom fields, and its supporting department table. Define the organizational structure and assign each project added to Project Server 2013.

D. Require all project managers to use Project Professional 2013 to assign a department to the Group field from the Resource Sheet view when they assign resources.

Correct Answer: A

### **QUESTION 5**

Your organization uses Project Server 2013. You are the project manager of a schedule. Team Members send you emails with their percentage complete on their assignments. Your organization only uses the following two percentages for

tracking tasks:

50% for tasks that are started

100% for tasks that are completed

You have Project Web App (PWA) and use the information from the emails to update the tasks. You need to update the

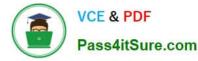

tasks in PWA. What are two possible ways to achieve this goal? (Each correct answer presents a complete solution.

Choose two.)

A. In PWA, open the Tasks screen, select the task(s), and enter 50% or 100% in the % Complete field.

B. In PWA, open Project Center. Edit the Project, and enter either 50% or 100% in the % Complete field of each task, as needed.

C. In PWA, open Project Center. Edit the Project, select the task(s), and select the 50% or 100% button in the ribbon.

D. In PWA, open the Microsoft SharePoint site for the schedule, select the task(s), and update the % Complete field to either 50% or 100%.

Correct Answer: BC

Latest 74-344 Dumps

74-344 VCE Dumps

74-344 Practice Test

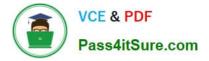

To Read the Whole Q&As, please purchase the Complete Version from Our website.

# Try our product !

100% Guaranteed Success
100% Money Back Guarantee
365 Days Free Update
Instant Download After Purchase
24x7 Customer Support
Average 99.9% Success Rate
More than 800,000 Satisfied Customers Worldwide
Multi-Platform capabilities - Windows, Mac, Android, iPhone, iPod, iPad, Kindle

We provide exam PDF and VCE of Cisco, Microsoft, IBM, CompTIA, Oracle and other IT Certifications. You can view Vendor list of All Certification Exams offered:

### https://www.pass4itsure.com/allproducts

# **Need Help**

Please provide as much detail as possible so we can best assist you. To update a previously submitted ticket:

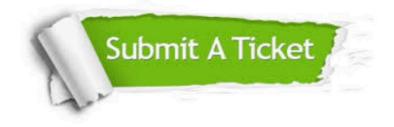

#### **One Year Free Update**

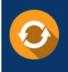

Free update is available within One Year after your purchase. After One Year, you will get 50% discounts for updating. And we are proud to boast a 24/7 efficient Customer Support system via Email.

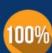

To ensure that you are spending on quality products, we provide 100% money back guarantee for 30 days

**Money Back Guarantee** 

from the date of purchase

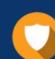

#### Security & Privacy

We respect customer privacy. We use McAfee's security service to provide you with utmost security for your personal information & peace of mind.

Any charges made through this site will appear as Global Simulators Limited. All trademarks are the property of their respective owners. Copyright © pass4itsure, All Rights Reserved.